# How to Sync HP ALM/QC Custom Fields

Last Modified on 04/10/2024 6:04 am EDT

**Warning**: We are moving Exalate for HP QC/ALM into basic maintenance mode. This transition period will last until November 2024, after which support will be halted completely. For more information, please see <https://exalate.com/blog/end-of-support-hp/>.

You can synchronize custom fields between HP QC/ALM and JIRA Instances. In HP QC/ALM custom fields are called user fields. You should use the **Physical name** of the user field in the sync rules. To get the physical name of a field in HP ALM use this URL:

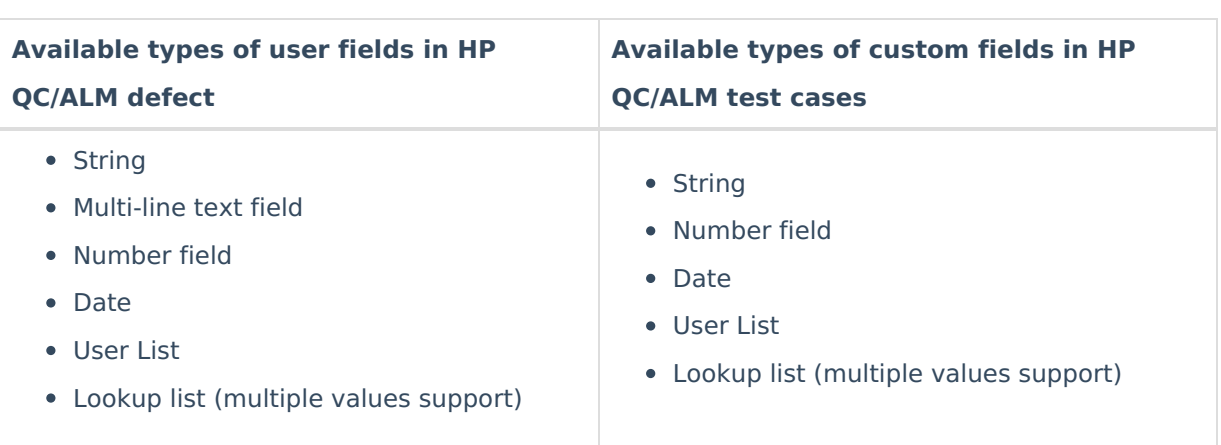

[your HP ALM instance URL]/qcbin/rest/domains/DEFAULT/projects/GREY/customization/entities/defect/fields

There are always two main configuration points: a source side that sends data and a destination side that receives data.

## Source Side

The sending side needs to add the custom field to the replica in the **Outgoing sync.**

### HP QC/ALM

#### **Outgoing sync**

#### **Defect custom field**

```
//BG_USER_02 is a defect custom field name
replica.customFields."BG_USER_02" = defect.customFields."BG_USER_02"
```
#### **Test case custom field**

```
//TS_USER_05 is a test case custom field name
replica.customFields."TS_USER_05" = testCase.customFields."TS_USER_05"
```
## JIRA

Add the code to the **Outgoing sync** to send the issue custom field value to the HP QC/ALM Instance.

replica.customFields."custom field name" = issue.customFields."custom field name"

**Note:** You must use the correct custom field name to get the defect/testCase custom field value.

## Destination Side

#### **Incoming sync**

## JIRA

For simple field types like text custom field, you can just assign the value of the received custom field to the local one. The **replica.customFields** is set by the remote Instance. The **issue.customFields** is the custom field in Jira. This is an example of how to assign the value of the received HP QC/ALM custom field to the local JIRA custom field.

issue.customFields."Local Custom field name".value = replica.customFields."BG\_USER\_02"

#### **Multi-select custom field type**

Set the values received from the HP QC/ALM multi-select custom field to the Jira multi-select custom field options.

issue.customFields."Local Custom field name".value = replica.customFields."BG\_USER\_04"?.value?.collect { opt -> op t?.value }

### HP QC/ALM

The **replica.customFields** is set by the Jira Instance. The **defect.customFields and testCase.CustomFields** are the custom fields in HP QC/ALM defects and test cases. This is an example of how to assign the value of the received Jira custom field to the local HP QC/ALM custom field.

#### **Defect**

//add value from the jira custom field into the defect custom field with name BG\_USER\_02 defect.customFields."BG\_USER\_02".value = replica.customFields."jira custom field name".value

#### **Test case**

Glossary

```
//add value from the jira custom field into the test case custom field with name TS_USER_05
     testCase.customFields."TS_USER_05".value = replica.customFields."jira custom field name".value
O(N^{\text{eq}} \text{eff} \text{F} \text{F} \text{F}Product
   About Us [\frac{1}{2}]
```
#### [Glossary](http://docs.exalate.com/#SourceSide0) [가<br>Source Side API [Reference](http://docs.exalate.com/docs/exalate-api-reference-documentation)  $\mathbb{C}^{\mathcal{P}}$

Sesting tign Side Pricing and [Licensing](http://docs.exalate.com/docs/pricing-licensing) **Resources** [Subscribe](https://exalate.com/hack/?utm_campaign=ExalateHack&utm_medium=docs&utm_source=docs_home_page) for a weekly Exalate hack  $\Box$ [Academy](https://exalate.com/academy)<sup>2</sup> [Blog](https://exalate.com/blog) <mark>단</mark> [YouTube](https://www.youtube.com/@exalate-integration) Channel [Ebooks](https://exalate.com/ebooks-and-whitepapers/) **Still need help?** Join our [Community](https://community.exalate.com)  $\boxed{3}$ Visit our [Service](https://exalate.atlassian.net/servicedesk/customer/portal/5) Desk <sup>[2]</sup> Find a [Partner](https://exalate.com/partners)<sup>2</sup>